# **[CANVAS](https://hobart.instructure.com/login/ldap) GO [GUARDIAN](https://www.goguardian.com/teacher/)**

# **[ZOOM](https://zoom.us/)**

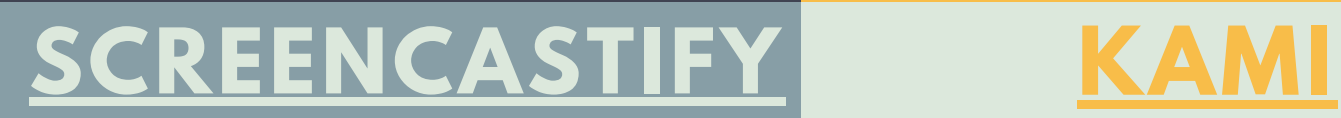

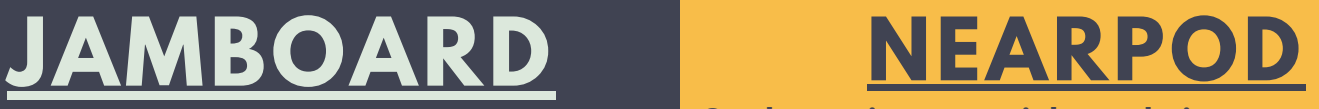

**Our official LMS. Be sure you link everything here.**

Instructional Phase: Teacher, Class, Student

**Teacher Login:** SCOH Username (not email) and Password

**Student Login:** SCOH Username (not email) and Password

**Help Resources**: Search the [Canvas](https://community.canvaslms.com/community/answers/guides/) Guides

## **Monitor student's online activity**

Instructional Phase: Teacher, Class, Student

**Teacher Login:** Login with Clever (regular login)

**Student Login:** Students do not need to do anything

**Help Resources**: Help [Center](https://help.goguardian.com/hc/en-us)

**Suite of many tools**

Instructional Phase: Teacher, Class, Student

**Teacher Login:** username@ga.hobart.k12.in.us and password you chose

**Student Login:** username@ga.hobart.k12.in.us and SCOH password

**Help Resources**: Google [Support](https://support.google.com/?hl=en)

**Two-way communication: Face-to-face, audio, screenshare**

Instructional Phase: Teacher, Class, Student

**Teacher Login:** Use your regular school email (new steps may be coming)

**Student Login:** Students can click the link you provide

**Help Resources: Help [Center](https://support.zoom.us/hc/en-us)** 

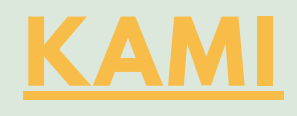

**Record your screen, voice, webcam,**

## **or any combination**

Instructional Phase: Teacher, Student

## **Teacher Login:**

# TECH TOO CHEAT SHEET

Click the icon in the extensions area. Authorize Google.

**Student Login:** Same as teacher if you want them to use it. No login required to view your videos

**Help Resources**: [Learning](https://learn.screencastify.com/hc/en-us) Page

**Edit PDFs: students can write on PDFs**

## **DOGLE DRIVE**

### **assigned through Canvas**

Instructional Phase: Teacher, Class, Student

**Teacher Login:** Login with Google

**Student Login:** Login with Google

**Help Resources**: Help [Center](https://help.kamiapp.com/en/)

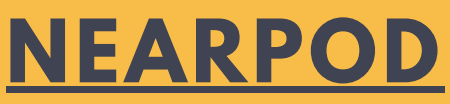

### **Online whiteboard, offers collaboration**

Instructional Phase: Teacher, Class

**Teacher Login:** Part of Google's tools! Login with Google

**Student Login:** Part of Google's tools! Login with Google

**Help Resources**: [Jamboard](https://support.google.com/jamboard/?hl=en#topic=7383643) Support

**Students view materials on their screen. Lessons from great sources! Includes: assessments, FlipGrid, Videos + questions, Padlet-style collaboration, polls, drawing tools, VR, PHET simulations, Competitive quizzes, Matching games**

Instructional Phase: Teacher, Class

**Teacher Login:** Login with Google. Straight through Canvas (but still login with Google)

### **Student Login:**

Join with a code, no login needed. Names are added automatically if using through Canvas

**Help Resources**: Teacher [Resources](https://nearpod.com/resources/)

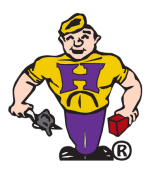

Technology HelpDesk: www.hobart.k12.in.us/helpdesk

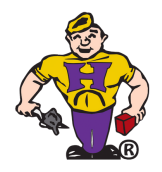

**Tutorials can be found on the Remote Learning Tools page on the TRC: [www.hobart.k12.in.us/remote](https://www.hobart.k12.in.us/remote)**

# **[EDPUZZLE](https://edpuzzle.com/)**

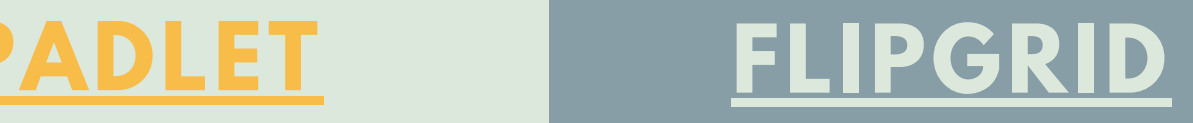

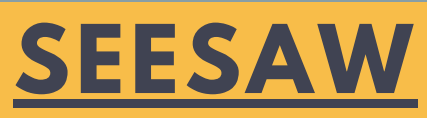

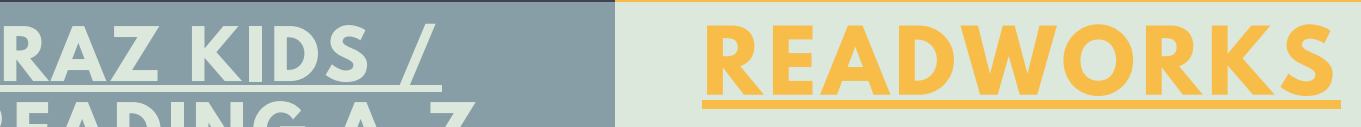

# **[READING](https://clever.com/oauth/authorize?redirect_uri=https%3A%2F%2Fkidsa-z.com%2Fmain%2FLoginExternal%2F%3Fapp%3Dlearningaz&client_id=237fed7b396708bba831&district_id=55d60e9375e25f01000020f8&response_type=code&skip=1&channel=instant_login_link&confirmed=true) A-Z**

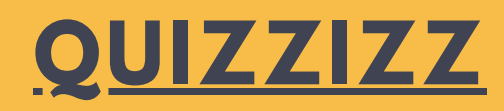

## **Storage for all your links or collaboration space.**

Instructional Phase: Teacher, Class

**Teacher Login:** Use the link in the document. Use the Password PadletBrickie1. Change your password once in.

**Student Login:** Students do not need to login to use a Padlet you send them.

**Help Resources**: Padlet [Support](https://padlet.com/support)

**Student reply with video, audio, or audio + video**

Instructional Phase: Class

**Teacher Login:** Create your own login (recommend Google)

**Student Login:** Students do not need an account if you use through Canvas

**Help Resources**: [Educator](https://help.flipgrid.com/hc/en-us/sections/115000629614-Educators) Guide

**Send students vidoe + assessment pieces. Videos from great publisers or use your own!**

Instructional Phase: Teacher, Class

**Teacher Login:** Create your own account (recommend Google)

**Student Login:** You can make a No Login option for students

**Help Resources**: Help [Center](https://support.edpuzzle.com/hc/en-us)

**K-4 portfolio tool + create assignments for students to so using a tool they know. Write + explain**

Instructional Phase: Class, Student

**Teacher Login:** Login with Clever (regular login)

**Student Login:** Teachers will provide a code and students can login by [clicking here](https://www.readworks.org/student-authentication)

**Student Login:** Login with Clever (regular login)

# TECH TOOLS CHEAT SHEET

**Help Resources**: Help [Center](https://help.seesaw.me/hc/en-us)

**Leveled reading passages/books + assessment. Kids earn virtual prizes.**

Instructional Phase: Class, Student

**Teacher Login:** Login with Clever (regular login)

**Student Login:** Login with Clever (regular login)

**Help Resources: [Teacher](https://www.raz-kids.com/main/viewpage/name/tips/) Tips** 

**Leveled reading passages + assessment,**

## **includes paired texts**

Instructional Phase: Class, Student

**Teacher Login:** Create your own account.

**Help Resources**: [Support](https://readworks.force.com/s/) Center

**Current events + other nonfiction, SEL collections. Each reading is at 5 different lexiles.**

Instructional Phase: Class, Student

**Teacher Login:** Login through Clever OR Canvas

**Student Login:** Their login method will match the one you choose (Clever or Canvas)

**Help Resources**: [Educator](https://support.newsela.com/) Center

**Fun quiz tool with competitive or individual options**

Instructional Phase: Class

**Teacher Login:** Create your own account (recommend Google)

**Student Login:** No login needed. Just enter a code.

**Help Resources**: Help [Center](https://quizizz.zendesk.com/hc/en-us)

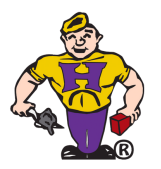

Technology HelpDesk: www.hobart.k12.in.us/helpdesk

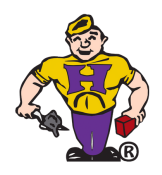

**Tutorials can be found on the Remote Learning Tools page on the TRC: [www.hobart.k12.in.us/remote](https://www.hobart.k12.in.us/remote)**

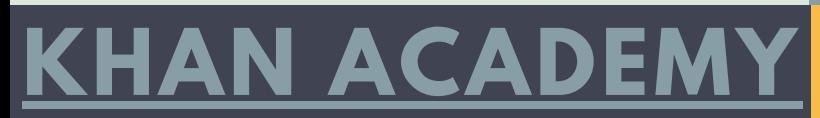

## **[KAHOOT!](https://kahoot.com/) [QUIZLET](https://quizlet.com/)**

# **[STAR](https://global-zone50.renaissance-go.com/welcomeportal/118635) 360**

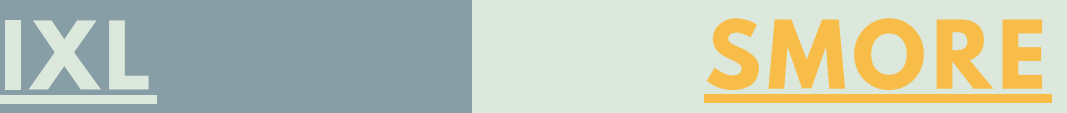

# **[REMIND](https://www.remind.com/)**

**Quiz tool; more competitive, but can also be individual**

Instructional Phase: Class

**Teacher Login:** Create your own account (recommend Google)

**Student Login:** No login needed; just enter a code.

**Help Resources**: Help and [Support](https://support.kahoot.com/hc/en-us) Center

**Vocabulary review tool**

Instructional Phase: Class

**Teacher Login:** Create your own account. Quizlet's own tools can be put in Canvas

**Student Login:** Students do not need an account if you use through Canvas

**Help Resources**: Help [Center](https://help.quizlet.com/hc/en-us/)

**This site has videos & practice.**

Instructional Phase: Class, Student

**Help Resources**: Help [Center](https://support.khanacademy.org/hc/en-us)

**This is an assessment tool. It also contains lesson resources.**

Instructional Phase: Mostly Student

**Teacher Login:** Regular Username + a password you choose

# TECH TOOLS CHEAT SHEET

**Student Login:** SCOH login

**Help Resources**: [H](https://help.seesaw.me/hc/en-us)elp [Center](https://www.renaissance.com/services/product-support/)

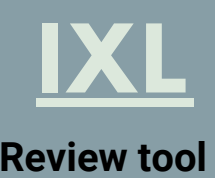

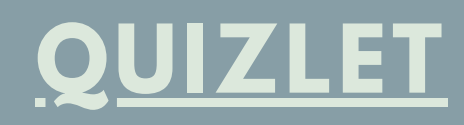

Instructional Phase: Class, Student

**Teacher Login:** Login with Clever (regular login)

**Student Login:** Login with Clever (regular login)

**Help Resources**: Help [Center](https://www.ixl.com/help-center/)

### **Newsletters**

Instructional Phase: Can be used for instruction, but is mostly a newsletter tool

**Teacher Login:** Email Tammy May to receive a login (tmayclass@hobart.k12.in.us)

**Help Resources**: Help [Center](https://www.smore.com/nvttt-smore-some-more-help)

**Allows teachers to communicate with families and/or students through an app. Participants can elect to receive texts.**

Instructional Phase: Communication

**Teacher Login:** Login with Clever (regular login)

**Help Resources**: Help [Center](https://help.remind.com/hc/en-us)

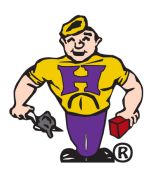

Technology HelpDesk: www.hobart.k12.in.us/helpdesk

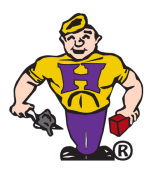

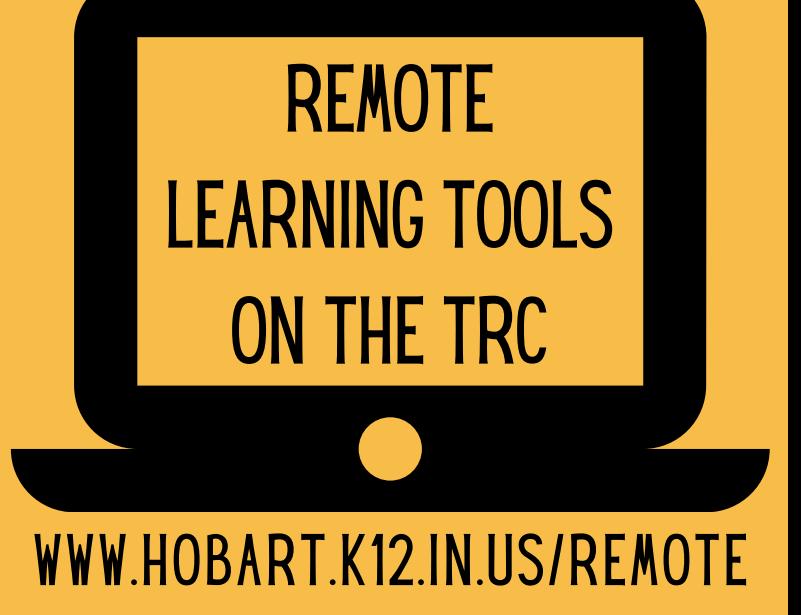

**Tutorials can be found on the Remote Learning Tools page on the TRC: [www.hobart.k12.in.us/remote](https://www.hobart.k12.in.us/remote)**

**Teacher Login:** Login with SCOH Google Account

**Student Login:** Login with SCOH Google Account